Ciência, Tecnologia e Inovação no Brasil

#### **DESENVOLVIMENTO DE INTERFACE GRÁFICA EM VBA/EXCEL PARA AUTOMATIZAÇÃO DO DIMENSIONAMENTO DE BIODIGESTORES**

Maria Cecília de C. Mendonça<sup>1</sup> (IC), Guilherme Youssef Rodriguez (PQ)<sup>1</sup> *<sup>1</sup>Universidade Federal de Itajubá.*

**Palavras-chave:** Automatização. Biodigestor. Dimensionamento. Excel. VBA.

#### **Introdução**

Logo após as "crises do petróleo", no início dos anos 70, foi necessário buscar novas fontes de energia e de combustíveis. Com isso, notou-se que a fonte mais abundante é a energia solar, a qual pode não só ser aproveitada diretamente, mas também, e até mesmo principalmente, através da biomassa, que é um combustível inesgotável e renovável (BARREIRA, 2011).

Além disso, cada vez mais o setor agropecuário produz mais alimentos, tanto de origem vegetal quanto de origem animal, tendo como consequência direta a produção de mais resíduos. No que se refere a produção de alimentos de origem animal, é necessário ter uma consciência ecológica que visa a preservação do meio ambiente, não negligenciando o tratamento prévio dos dejetos que são produzidos. Dessa maneira, a reciclagem desses dejetos pode ser realizada pela implantação e utilização de biodigestores, o qual gerará um biofertilizante, liberando biogás (LUCAS JÚNIOR et al, 2009). Assim, biodigestor é um equipamento que consiste, basicamente, em uma câmara fechada, na qual a biomassa é fermentada anaerobicamente produzindo o biogás, que pode ser destinado a diversos fins (BARREIRA, 2011). Por uma relação de equivalência energética entre o biogás e outros combustíveis, como é exposto na Tabela 1, pode-se evidenciar a importância do primeiro.

Tabela 1 - Relação do biogás com outros combustíveis.

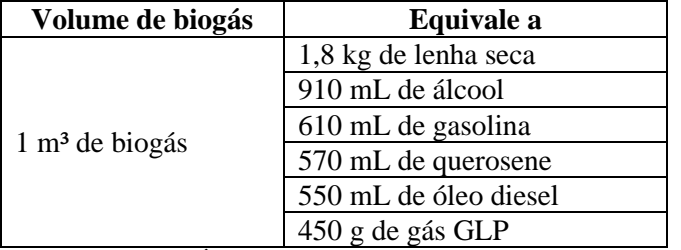

Fonte: JÚNIOR et al, 2009.

O dimensionamento de um biodigestor requer habilidades matemáticas, uma vez que se trata de cálculos sequenciados. Logo, a automatização pode ser uma aliada nesse processo, pois é sabido que a indústria 4.0 traz automatizações essenciais no contexto atual, que se molda, cada vez mais, com a tecnologia e a inovação nas estratégias para aumento de produtividade e facilidade de operações (SACOMANO et al, 2018).

O uso do MS Excel®, lançado em 1985, teve como primeiro objetivo ser um programa de planilhas eletrônicas para o setor financeiro, mas devido a sua versatilidade para analisar diversos tipos de dados, seu uso foi expandido para variados setores, buscando a automatização e facilidade para lidar com as mais variadas análises de dados. Dessa maneira, a adição do VBA® (*Visual Basic for Applications*) aprimorou ainda mais o *software*, auxiliando na automatização por meio de tarefas repetitivas, as macros, ou da programação (FOFANO et al, 2021).

Por fim, diante do que fora explicado acima, esse projeto visa a criação de interfaces gráficas criadas no MS Excel®, utilizando a programação do *Visual Basic for Applications*, que facilitem e automatizem o dimensionamento de biodigestores.

#### **Metodologia**

O presente trabalho foi elaborado com o desenvolvimento de todos os cálculos fundamentados na demanda de produção necessária para o usuário. Assim, para dar início ao código utilizou-se o consumo médio de biogás consumido por algumas fontes, como mostra a tabela 2.

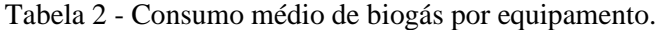

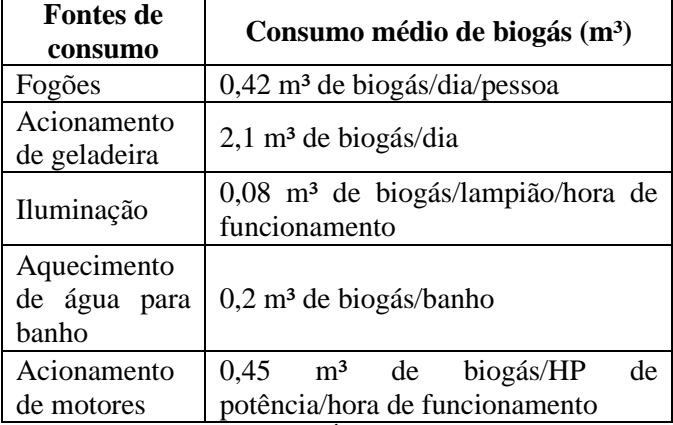

Fonte: LUCAS JÚNIOR et al, 2009.

Com esses dados, é possível descobrir o consumo médio geral diário e também mensal de todas essas fontes.

## V Simpósio de Iniciação Científica

Ciência, Tecnologia e Inovação no Brasil

Já em relação a produção de dejetos por animal, tem-se preestabelecidos os seguintes valores apresentados na Tabela 3.

Tabela 3 - Produção diária média de dejetos por animal.

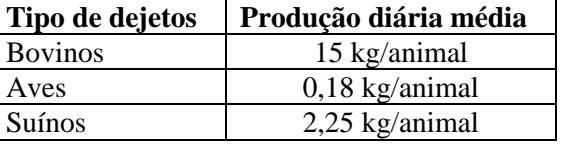

Fonte: BARREIRA, 2011.

Dispondo dos valores da Tabela 3, foi feito para cada animal o que é mostrado na Equação 1:

$$
Prod_{dej} = Prod_{med.dej} \cdot n_a \tag{1}
$$

Na qual Prod<sub>dej</sub> é a quantidade de dejetos produzidos diariamente por animal, Prodmed.dej é a média tabelada e  $n_a$  é a quantidade de animais.

Visando descobrir a quantidade de biogás produzida a partir de uma medida de dejetos, utilizou-se a Equação 2:

$$
Prod_{med.blog} = Prod_{dej} \cdot \frac{1}{Qnt_{mb}}
$$
 (2)

Na Equação 2, Prodmed.biog é a produção média de biogás produzida diariamente e  $Qnt<sub>mb</sub>$  é a quantidade média de dejeto necessária para produção de 1m³ de biogás, valor que é padronizado.

Para prosseguir com os cálculos de dimensionamento, foi necessário encontrar o volume útil do biodigestor (Vd), o volume bruto (Vb) e o volume das caixas (Vc), assim, foi realizado o cálculo evidenciado pela Equação 3:

$$
Vd = \frac{c_d \cdot t_r}{1000} \tag{3}
$$

Na qual  $c_d$  é carga diária, valor que é encontrado pela soma de todos os dejetos produzidos pelos animais com a quantidade necessária de água para diluição correta.

Além disso, o tempo de retenção (t<sub>r</sub>), também apresentado na equação do volume útil, é consequência da finalidade do biodigestor. Dessa maneira, para produção de biogás tem-se um intervalo de 10 a 20 dias, para produção de biofertilizante entre 50 e 60 dias e para produção de ambos, 30 dias são ideais. Com o intuito de seguir esses padrões, para os dois primeiros casos foram escolhidos valores dentro do intervalo predeterminado, sendo o primeiro 18 dias e o segundo 56 dias.

Já o volume bruto (Vb) é calculado pela Equação 4:

$$
Vb = Vd \cdot 1,10 \tag{4}
$$

O volume das caixas (Vc), é encontrado pela Equação 5:

$$
Vc = \frac{Vb}{t_r} \cdot 1.15\tag{5}
$$

O valor da altura (H) e do diâmetro (Di) da câmara de biodigestão foi estimado pela Equação 6:

$$
Vd = \pi \cdot (Di)^2 \cdot \frac{H}{4} \tag{6}
$$

A qual também pode ser escrita da maneira apresentada na Equação 7:

$$
Vd = \pi \cdot (0.8H)^2 \cdot \frac{H}{4} \tag{7}
$$

Pois, tem-se a relação:

$$
\frac{Di}{H} = 0.8 \to Di = 0.8H\tag{8}
$$

Com isso, a altura da câmara (H), é calculada pela Equação 9:

$$
H = \left(\frac{6.25 \cdot Vd}{\pi}\right)^{\frac{1}{3}}\tag{9}
$$

E para encontrar o valor do Di basta voltar na Equação 8.

Por fim, para chegar aos valores da altura (hg) e do diâmetro (Dg) do gasômetro trabalhou-se com a Equação 10 e 11:

$$
Dg = Di + 0.1\tag{10}
$$

$$
Vd = \frac{\pi (Dg)^2}{4 \cdot hg} \to hg = \frac{\pi}{4} \cdot \frac{Dg^2}{Vd} \tag{11}
$$

#### **Resultados e discussão**

A criação da interface foi realizada não pensando apenas na facilidade em sua operação, mas também o cuidado com o usuário. Sendo assim, o verde, que é a cor principal da planilha geral, também significa o elo de ligação do usuário com a natureza e, por ser uma cor fria, não causa incomodo mental. Além disso, para que fosse intuitivo botões foram criados para controle da planilha, como pode ser visto na figura 1.

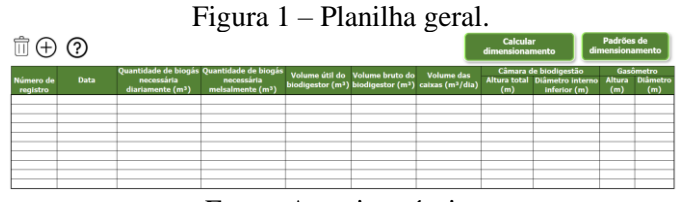

Fonte: Autoria própria.

Já a janela principal da interface é visualizada quando o usuário clicar no botão "Calcular dimensionamento", o qual está mostrado também na Figura 1, com essa ação o usuário verificará na tela a seguinte janela mostrada pela Figura 2. Nesse menu principal, todas as caixas de texto brancas devem ser preenchidas pelo usuário para que seja possível realizar o dimensionamento completo. Vale ressaltar que para que fosse possível obter um aplicativo intuitivo, foi necessário um menu único e enxuto.

### 2022

# V Simpósio de Iniciação Científica

 $\times$ 

Ciência, Tecnologia e Inovação no Brasil

Figura 2 – Menu principal da interface

.<br>Menu principal de dimensionament

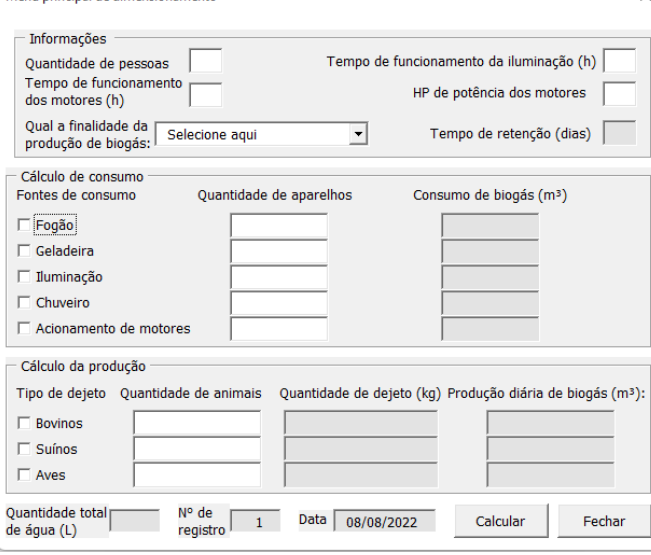

Fonte: Autoria própria.

Caso todos os dados sejam preenchidos corretamente, o menu principal é apresentado para o usuário de maneira semelhante a Figura 3.

Figura 3 – Exemplo de menu principal

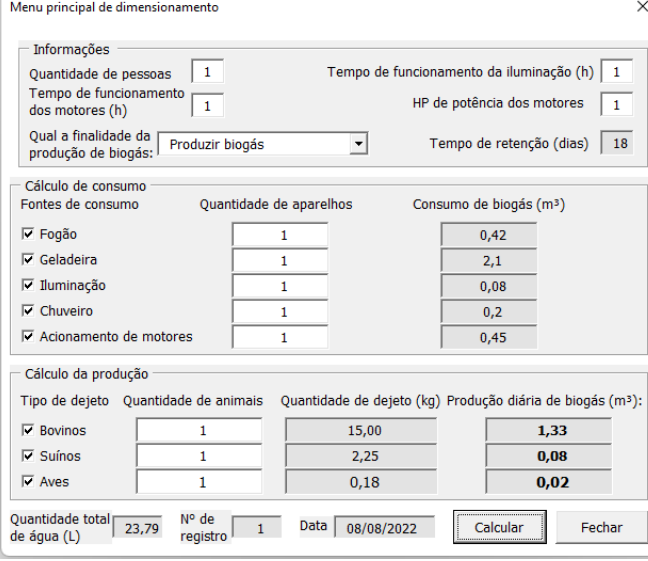

Fonte: Autoria própria.

A partir desse exemplo, o preenchimento da planilha seria completo, como evidencia a Figura 4.

Figura 4 – Exemplo de preenchimento da planilha geral

| 立田の                   |            |                                                                                          |                                             |      |                                                                                                    |            | Calcular<br>dimensionamento |                                                                        | Padrões de<br>dimensionamento |                                     |
|-----------------------|------------|------------------------------------------------------------------------------------------|---------------------------------------------|------|----------------------------------------------------------------------------------------------------|------------|-----------------------------|------------------------------------------------------------------------|-------------------------------|-------------------------------------|
| Número de<br>registro | Data       | Quantidade de bioqás Quantidade de bioqás<br>necessária<br>diariamente (m <sup>2</sup> ) | necessária<br>melsalmente (m <sup>3</sup> ) |      | Volume útil do Volume bruto do<br>biodigestor (m <sup>3</sup> ) biodigestor (m <sup>3</sup> ) caixas (m <sup>3</sup> /dia) | Volume das | (m)                         | Câmara de biodigestão<br>Altura total Diâmetro Interno<br>inferior (m) | Altura<br>(m)                 | Gasômetro<br><b>Diâmetro</b><br>(m) |
| $\mathbf{I}$          | 08/08/2022 | 3.25                                                                                     | 97.50                                       | 0.74 | 0.82                                                                                                    | 0.05       | 1.14                        | 0.75                                                                   | 1,08                          | 1.01                                |
|                       |            |                                                                                          |                                             |      |                                                                                                    |            |                             |                                                                        |                               |                                     |
|                       |            |                                                                                          |                                             |      |                                                                                                    |            |                             |                                                                        |                               |                                     |
|                       |            |                                                                                          |                                             |      |                                                                                                    |            |                             |                                                                        |                               |                                     |
|                       |            |                                                                                          |                                             |      |                                                                                                    |            |                             |                                                                        |                               |                                     |
|                       |            |                                                                                          |                                             |      |                                                                                                    |            |                             |                                                                        |                               |                                     |
|                       |            |                                                                                          |                                             |      |                                                                                                    |            |                             |                                                                        |                               |                                     |
|                       |            |                                                                                          | $-$                                         |      | $\sim$                                                                                                    | $\sim$     |                             |                                                                        |                               |                                     |

Fonte: Autoria própria.

Para que o usuário consiga realizar uma análise prévia de dimensionamento, foi criada uma tabela de referência (Figura 5), que pode ser visualizada pelo acionamento do botão "Padrões de dimensionamento". Figura 5 – Dimensionamento padrão de biodigestores

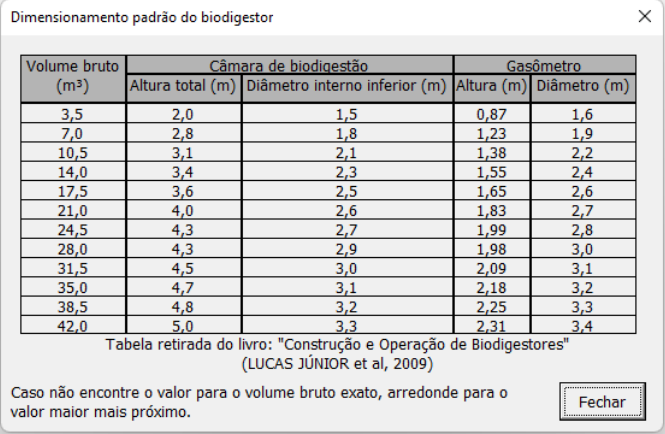

#### Fonte: Autoria própria.

Além dessas janelas, outras foram também desenvolvidas, como janelas de avisos para falta de informações, para erro de preenchimento e para exclusão de registros, e janela de ajuda ao usuário (figura 6).

Figura 6 – Janela de ajuda da interface.

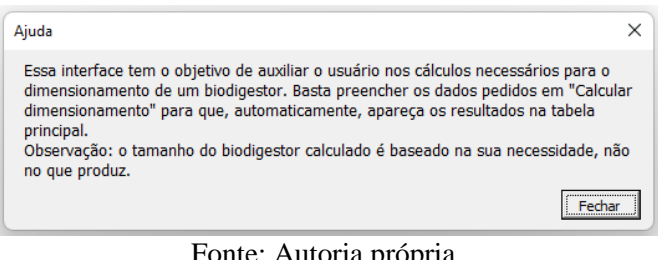

#### Fonte: Autoria própria.

#### **Conclusões**

O desenvolvimento de uma interface gráfica no Excel que oferecesse ao usuário uma opção prática e automática para o dimensionamento de biodigestores foi respeitado em todos os procedimentos da criação e, tal afirmação foi comprovada por pessoas externas, as quais testaram o aplicativo e apontaram potencial do mesmo se tornar aplicável e oficial.

Contudo, para que a interface possa ser oficialmente utilizada, alguns ajustes e testes ainda devem ser realizados, para que seja possível aprimorar mais o algoritmo.

#### **Agradecimento**

Agradeço ao Professor Doutor Guilherme Youssef Rodriguez pela oportunidade de realizar essa pesquisa e pelos direcionamentos durante o desenvolvimento do trabalho. E, em especial, ao CNPq pela bolsa de Iniciação Científica fornecida.

# V Simpósio de Iniciação Científica

Ciência, Tecnologia e Inovação no Brasil

#### **Referências**

ARAUJO, Ana Paula Caixeta. Produção de biogás a partir de resíduos orgânicos utilizando biodigestor anaeróbico. Trabalho de Conclusão de Curso (Bacharelado em Engenharia Química) – Universidade Federal de Uberlândia, Uberlândia, 2017. Disponível em:

https://repositorio.ufu.br/bitstream/123456789/20292/3/Produ %C3%A7%C3%A3oBiog%C3%A1sRes%C3%ADduos.pdf. Acesso em: 20 mar. 2022.

BARREIRA, Paulo. Biodigestores: energia, fertilidade e saneamento para a zona rural. 3ª ed., São Paulo: Ícone, 2011.

DA SILVA, Izaque Bento. Desenvolvimento de um software em linguagem VBA para dimensionamento de instalações de água fria. Monografia (Bacharelado em Engenharia Civil) – Universidade Federal Rural do Semi-Árido, Pau dos Ferros, 2019. Disponível em:

https://repositorio.ufersa.edu.br/bitstream/prefix/6385/1/Izaqu eBS\_MONO.pdf. Acesso em: 26 jul. 2022.

FOFANO, Maria Gabriela Seleme; GONÇALVES, Marjorie de Oliveira; ARAUJO, Regina Vitória Santos. Análise de caso de melhoria de processo por meio do sistema SAP FI utilizando programação VBA e SAP SCRIPT. Monografia (Curso de Pósgraduação Lato Sensu, Setor de Tecnologia) – Departamento de Engenharia Mecânica, Universidade Federal do Paraná, Curitiba, 2021. Disponível em: https://acervodigital.ufpr.br/bitstream/handle/1884/72447/R% 20-%20E%20-

%20MARIA%20GABRIELA%20SELEME%20FOFANO.pd f?sequence=1&isAllowed=yhttps://acervodigital.ufpr.br/bitstr eam/handle/1884/72447/R%20-%20E%20-

%20MARIA%20GABRIELA%20SELEME%20FOFANO.pd f?sequence=1&isAllowed=y. Acesso em: 26 jul. 2022.

GHEDINI, Lucas Borchardt. Desenvolvimento de Aplicativo em VBA para Dimensionamento e Verificação de Vigas Mistas de Aço e Concreto de Alma Cheia. Monografia de Projeto Final (Departamento de Engenharia Civil e Ambiental) – Universidade de Brasília, Brasília, 2017. Disponível em: https://bdm.unb.br/bitstream/10483/20479/1/2017\_LucasBorc hardtGhedini tcc.pdf. Acesso em: 26 jul. 2022.

LUCAS JÚNIOR, Jorge de; SOUZA, Cecília de Fátima; LOPES, José Dermeval Saraiva. Construção e Operação de Biodigestores. Viçosa- MG, CPT, 2009.

OLIVEIRA, C.M.; JESUS, C.D.F; CENEVIVA, L.V.S; SILVA, F.H.; CRUZ, A.J.G; COSTA, C.B.B; BADINO, A.C. Anabioplus: a new package for parameter estimation and simulation of bioprocesses. Brazilian Journal of Chemical Engineering, Vol. 34, No. 04, pp. 1065, 2017. Disponível em: https://www.scielo.br/j/bjce/a/4ttwZ6m6JjgvD9DXCXjcGJp/ ?format=pdf&lang=en. Acesso em: 26 jul. 2022.

RAMBAUSKE, Ana Maria. Decoração e Design de Interiores: Teoria da Cor, p.22. Disponível em: https://hosting.iar.unicamp.br/lab/luz/ld/Cor/teoria-da-cor.pdf. Acesso em: 03 ago. 2022.

SACOMANO, José Benedito; GONÇALVES, Rodrigo Franco; DA SILVA, Márcia Terra; BONILLA, Silvia Helena; SÁTYRO, Walter Cardoso. Indústria 4.0: Conceitos e fundamentos. Editora Edgard Blucher Ltda, São Paulo, 2018,

E-book. Disponível em:

https://books.google.com.br/books?hl=pt-

BR&lr=&id=PNCuDwAAQBAJ&oi=fnd&pg=PA17&dq=ind %C3%BAstria+4.0+pdf&ots=o0S3AxLI-b&sig=Kz-JazoEG9bugN47bASUrHNKUIQ#v=onepage&q&f=false. Acesso em: 03 ago. 2022.